# **10 Minuten Coding**<br> **LEKTION 6** : ÜBUNG 1  **TI-NSPIRE CX II-T LEHRERMATERIAL**

## **Lektion 6 : Verwendung der Module ti\_hub & ti\_rover Übung 1 : Die eingebauten Sensoren des Hub**

In dieser ersten Übung von Lektion 6 wird gezeigt, wie das Modul **ti\_hub** zur Steuerung der in den **TI-InnovatorTM- Hub** integrierten Geräte verwenden wird.

# **Lernziele :**

- Entdeckung des Moduls **ti-hub.**
- Erstellen eines Programmes, das die eingebauten Sensoren des **TI-InnovatorsTM** nutzt.

In dieser Übung wird die **ti Innovator**-Bibliothek verwendet, Helligkeitsänderungen zu messen, so dass man einen Dämmerungsschalter simulieren kann oder um eine Messreihe bei Sonnenaufgang oder Dämmerung aufzuzeichnen.

Anschließend wird diese Bibliothek mit den bereits bekannten Modulen (**ti\_plotlib** & **ti\_system**) kombiniert, um die Messungen auch grafisch darzustellen.

Das Programm entspricht dem folgenden einfachen Algorithmus:

Messung der momentanen Helligkeit: Lum0  $\leftarrow$  Messung  $\pm$  (Abweichung ?) Veränderung der Helligkeit (hellere Lampe, Abschattung des Lichtsensors) : Lum1 ← Messung Falls Lum1 > Lum 0 : Die RGB LED für 2s rot einschalten Oder falls Lum0 < Lum1 : Die RGB LED für 2s grün einschalten Oder : nichts tun

Anlegen eines neuen Programmes mit dem Namen **U6SB1**.

Dieses Programm muss das Modul **ti\_hub** enthalten. Dafür gibt es mehrere Möglichkeiten :

- a) Man wählt von vorneherein unter Typ das **Hub Project**. Dadurch werden mehrere Module bzw. auch nur einzelne Anweisungen aus diesen Modulen in das Programm mit eingebunden. Ob das immer ausreicht, ist fraglich. Allerdings kann man die Modul-Liste nachträglich verändern.
- b) Es ergibt sich das untere Bild.
- c) Oder man wählt wie bisher ein Programm ohne Vorauswahl. Das ist die Voreinstellung, wenn man ein neues Python-Programm anlegt. Allerdings muss dann das Modul **hub** extra geladen werden.

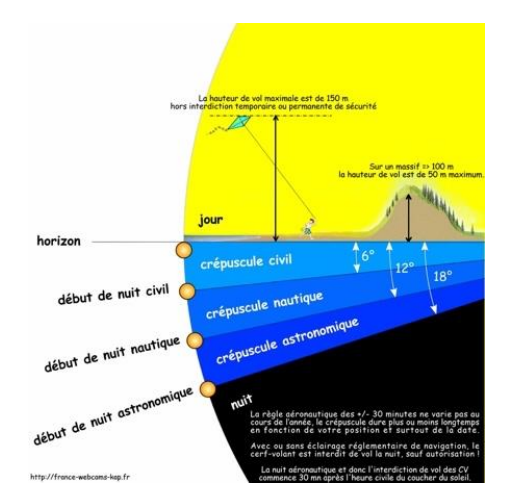

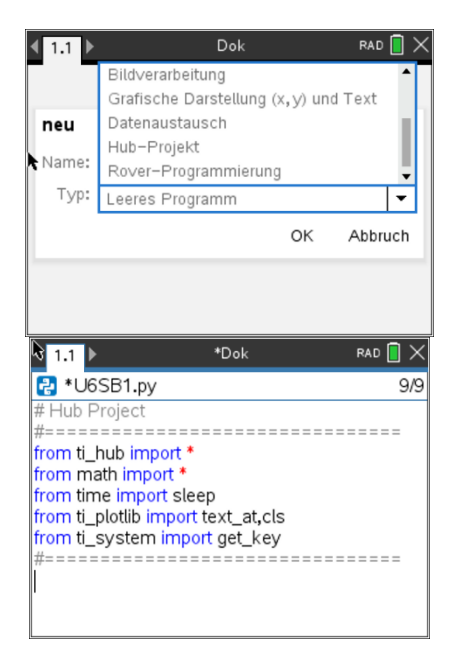

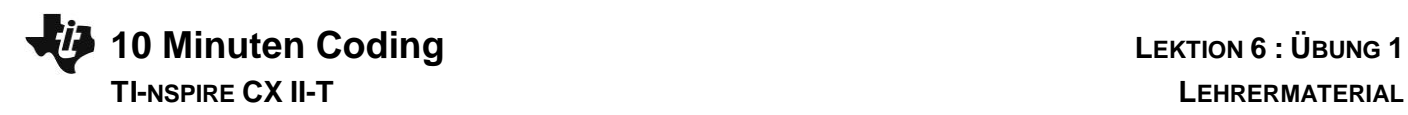

Für das Programm wird der im **TI-Innovator** eingebaute Helligkeitssensor **Brightness** verwendet ebenso wie die eingebaute **RGB-LED** (Farbausgabe). Über das Menü **ti-hub** gelangt man zu diesen im Hub integrierten Geräten mit ihren entsprechenden Untermenüs, hier am Beispiel des Helligkeitssensors.

### **Das Programm** :

- Um Schwierigkeiten bei den Grafikbefehlen zu umgehen, wurde das Modul **ti\_plotlib** komplett eingefügt (vergl. mit dem letzten Bild auf der ersten Seite).
- Nun kannn man den Bildschirm mit **plt.cls()** aus dem Modul **ti\_plotlib** löschen.
- Dann wird die LED mit blauem Licht eingeschaltet.
- Anlegen einer Variablen **lum0**, die den anfänglichen Helligkeitswert enthalten wird. Mit dem Befehl **brightness.measurement()** wird eine Helligkeitsmessung ausgelöst und in **lum0** gespeichert.
- Nun wird der Benutzer durch einen Text( **disp\_at()** ) aufgefordert, die Helligkeit zu ändern. Der Helligkeitssensor befindet sich an der unten abgebildeten Stelle.

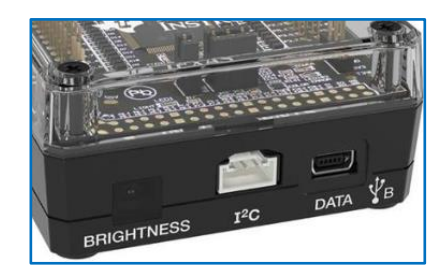

- Für diese Änderung hat er 3s Zeit. Dann läuft das Programm weiter.
- Anlegen einer neuen Variablen **lum1** , in der der neue Helligkeitswert abgespeichert wird.
- Jetzt werden die Messungen miteinander verglichen. Je nachdem leuchtet die LED jetzt für 2s rot oder grün oder sie geht aus

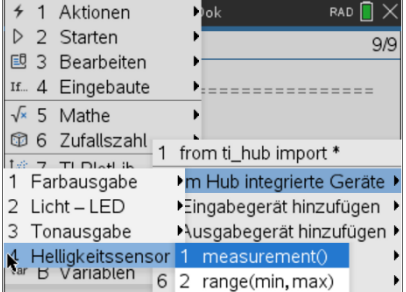

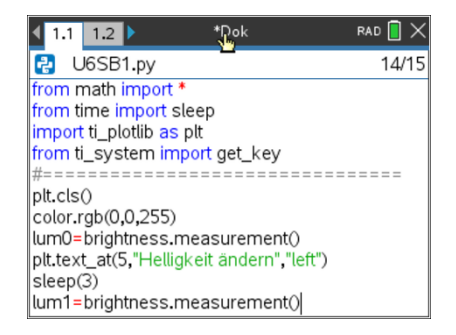

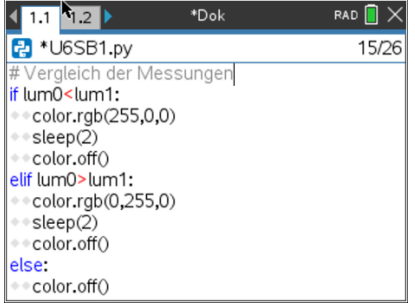

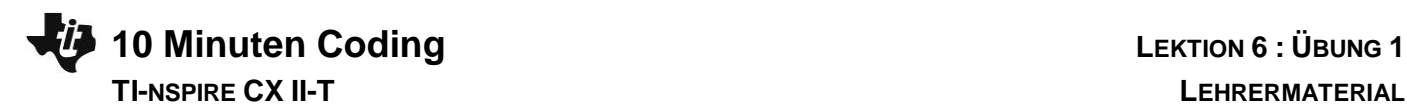

### **Eine mögliche Erweiterung**:

Mit einem neuen Programm soll während einer frei wählbaren Anzahl von Minuten im Abstand von 1 Minute die Helligkeit gemessen und in einer Liste abgespeichert werden.

**Hinweis 1:** Der Helligkeitssensor ist nicht in Lux geeicht. Das spielt in diesem Fall aber auch keine Rolle, da nur die Veränderung der Helligkeit erfasst werden soll, nicht der tatsächliche Messwert.

**Hinweis 2:** Will man die Veränderung der Helligkeit z.B. beim Sonnenuntergang messen, so darf während der Messung die Position des Sensors nicht verändert werden !

Die Funktion **bri(n)** ermittelt während der Messzeit von **n** Minuten die Messwerte für die Helligkeit und speichert sie in der Liste **h[ ]**. Zugleich wird die Liste **t[ ]** der Messzeiten erzeugt.

Anschließend wird die Messung grafisch dargestellt und die Messwerte werden in die Listen **tt** und **hh** des Taschenrechners exportiert.

Darunter ein mögliches Bild.

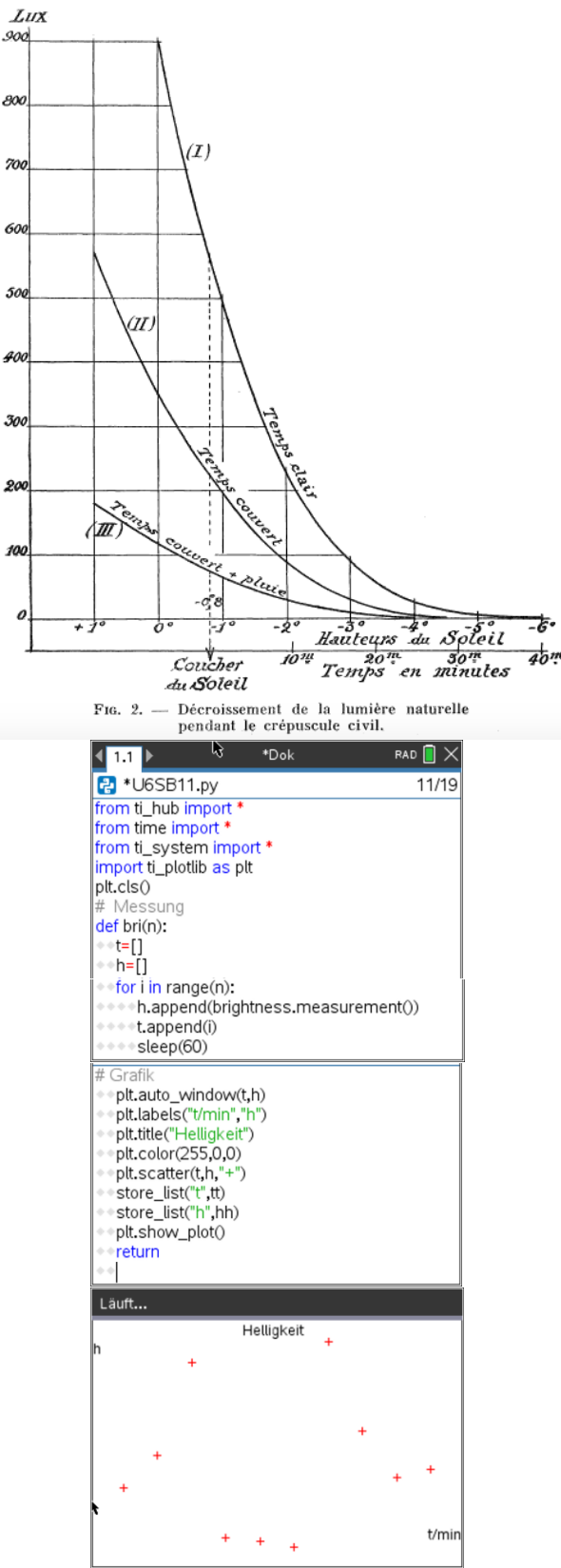